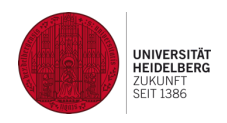

### *Information Concerning Adobe Connect for Participants of Webinars Recommendations of the E-learning Center at the University of Heidelberg*

Last updated on 5.2.2018 / Ingrid Dethloff (English translation by Helen Enders)

#### *Before the Course – What You Need to Participate:*

- A computer with  $\geq$  Windows 7 or  $\geq$  MAC OS X 10.9<sup>1</sup> (please no tablets or smartphones)
- Install "Adobe Connect 9 meeting application"<sup>2</sup> for Windows / Mac systems (or old version: Flash Player Plug-in in a fairly current web browser)
- Internet connection with at least DSL
- Headset with a microphone (please plug these in before opening AdobeConnect)
- Preferably a webcam

## *Advance Testing*

**1) please install the application and test your connection beforehand:** https://webconf.vc.dfn.de/common/help/en/support/meeting\_test.htm

#### **2) please test your audio-connection beforehand (enter name as "Gast"):**

https://webconf.vc.dfn.de/r43097495/. Entry is possible at all times: 'Enter as a guest' ("als Gast eintreten") and enter your name; click on "Betreten Sie den Raum" ("enter room").

# *You will receive the actual meeting-room URL from your instructor (via email, Moodle etc.):*

- At the agreed upon time: Start "Adobe Connect application" and enter meeting-room URL. Then 'Enter as a guest' ("als Gast eintreten") and enter your name; click on "Betreten Sie den Raum" ("enter room").
- Wait for your instructor's approval. Once approved, you will automatically enter the classroom.
- Tip: directly test your own audio-connection via the menu "Meeting / Assistent für die Audioeinrichtung" ('Meeting / Audio Setup Wizard')
- The instructor will begin the event various settings/ interactions are possible. You will probably initially not yet have the option to transmit audio or your webcam feed, but you can communicate via the text chat. Additionally, you can give feedback via the "Statusoptionen" ("status options"): you can raise your hand ("Wortmeldung schalten"), agree ("Zustimmen"), disagree ("Nicht Zustimmen") etc... - نع

 $\overline{a}$ <sup>1</sup> For system requirements, see https://helpx.adobe.com/adobe-connect/adobe-connect-9-7-techspecs.html

<sup>&</sup>lt;sup>2</sup> Adobe Connect Download / Meeting Applications for Adobe Connect 9: https://helpx.adobe.com/adobe-connect/connect-downloads-updates.html